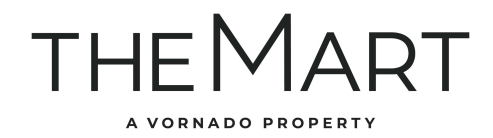

## How to access WiFi at THE MART

## 1. Select "theMART WiFi"

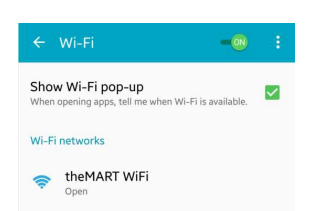

2. Confirm that you wish to connect to the network.

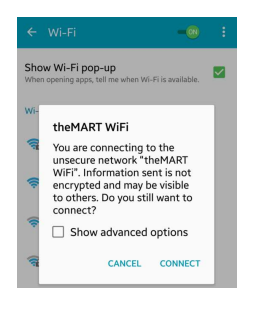

NETWORK.

3. Agree to the terms and conditions by clicking "Continue to the Internet"

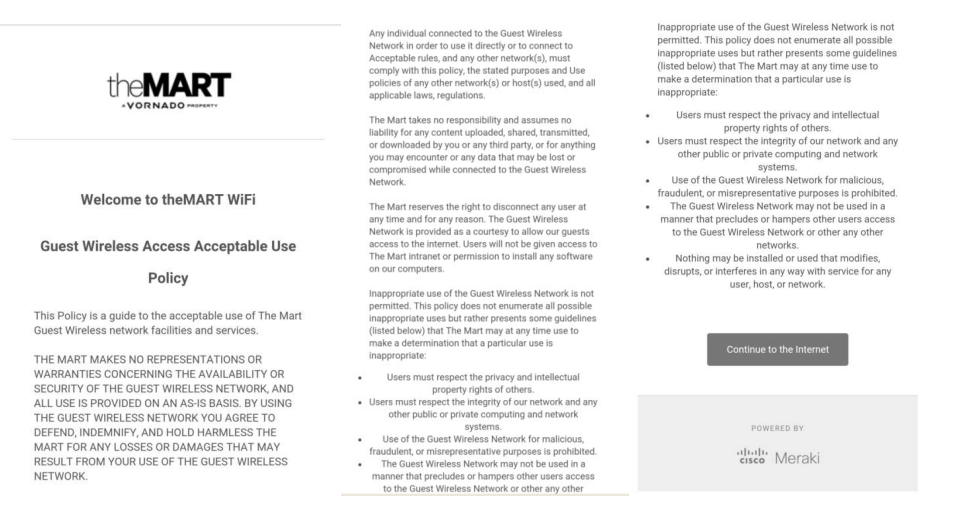

dulu Meraki